# $\lceil \rceil$ MIXING CONTROL SURFACE **USER GUIDE**

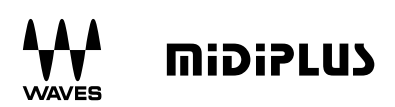

## **INTRODUCTION**

Thank you for purchasing the **midiPLUS** FIT controller, an intuitive control surface designed to function as a fully integrated fader bank for the Waves eMotion LV1 digital mixing console.

 $\overline{\text{min}}$  FIT features 16+1 touch-sensitive motorized faders, 16+1 clickable rotary encoders, and tons of control buttons, it's perfect match for Waves eMotion IV1. You can also use FIT as a universal control surface by using its HUI and Mackie Control emulation, let you get fully control on your mixing session.

What's in the box:

- FIT mixing control surface
- $\bullet$  USB cable
- Power Supply
- $\bullet$  User guide
- $\bullet$  Rack mounting panels
- Registration Card
- Plastic overlays for different DAWs

# **SAFFTY WARNINGS AND INSTRUCTIONS.**

#### Please read the following precautions carefully before use to avoid damaging the equipment or causing personal injury. Precautions include but are not limited to the following:

- 01. Read and understand all the illustrations.
- 02. Always follow the instructions on the device.
- 03. Before cleaning the device, always remove the power and the USB cable. When cleaning, use a soft and dry cloth. Do not use aasoline, alcohol, acetone, turpentine or any other organic solutions; do not use a liquid cleaner, spray or cloth that's too wet.
- 04. Make sure to turn off and disconnect the power if not used for extended periods.
- 05. Do not use the device near water or moisture, such as a bathtub, sink, swimming pool or similar place.
- 06. Do not place the device in an unstable position where it might accidentally fall over.
- 07. Do not place heavy objects on the device.
- 08. Do not place the device near a heat vent at any location with poor air circulation.
- 09. Do not open or insert anything into the device that may cause a fire or electrical shock.
- 10. Do not spill any kind of liquid onto the device. **HI** USER GUIDE
- 11. Do not use the device with thunder and lightning present; otherwise it may cause long distance electrical shock.
- 12. Do not use in environments below 0°C/32°F or above 40 °C/104 °F
- 13. Do not use the device when there is a gas leak nearby.

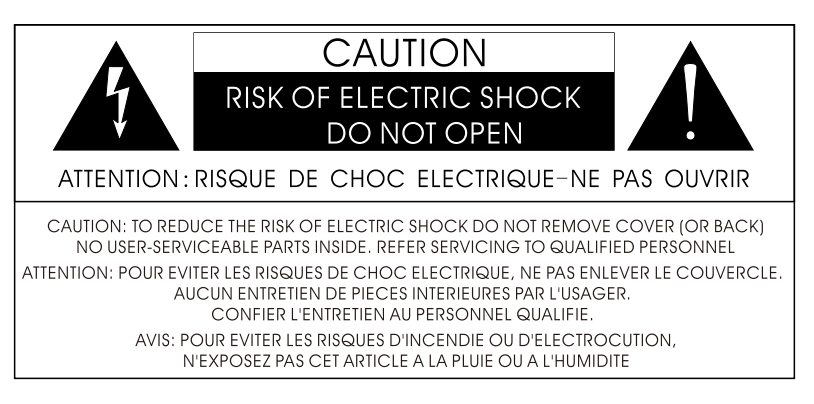

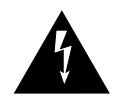

The lightning flash with arrowhead symbol within an equilateral triangle is intended to alert the user to the presence of uninsulated "danaerous voltage" within the product's enclosure, that may be of sufficient magnitude to constitute a risk of electric shock to persons.

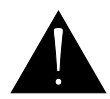

The exclamation point within an equilateral triangle is intended to alert the user of the presence of important operating and maintenance (servicing) instructions in the literature accompanying the appliance.

WARNING: To reduce the risk of fire or electric shock, do not expose this apparatus to rain or moisture.

#### **READY TO USE**

**InipiPLUS** FIT is a class-compliant USB device in both macOS<sup>®</sup> and Windows<sup>®</sup>. When connect your FIT to a free USB port on your computer and turn on the unit, its drivers are automatically installed.

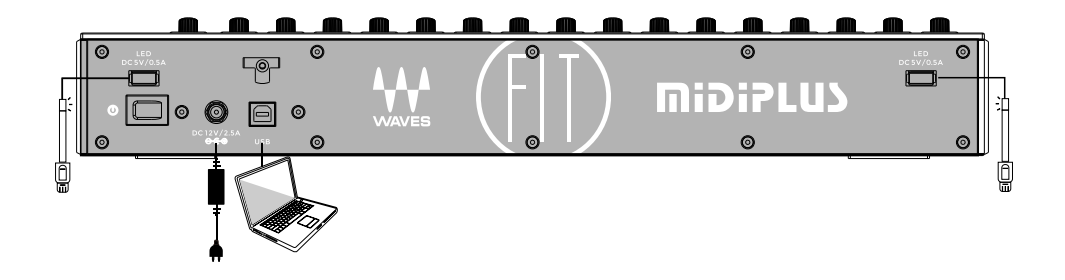

## **CHANGING THE MODE**

**Inidiate** FIT has 3 different mode of operation, the default mode of operation is the Waves eMotion LV1 mode, if you are using other DAW application, you will need to change the mode of operation to Mackie Control or HUI mode:

1. Hold down the same button of Channel 1 and the 11 button of Channel 2 simultaneously while turning on the FIT to select Mackie Control mode, you can use this mode for Logic, Live and Cubase,

2. Hold down the same button of Channel 1 and 3 button of Channel 3 simultaneously while turning on the FIT to select HUI mode, you can Use this mode for Pro Tools.

If you want to select Waves eMotion LV1 mode, hold down the state and  $\Box$ button of Channel 1 simultaneously while turning on the FIT. Once you selected a mode, FIT will automatically boot into the selected mode each time it is powered up.

After setting FIT to the correct mode, open the corresponding DAW and set the FIT controller as follows:

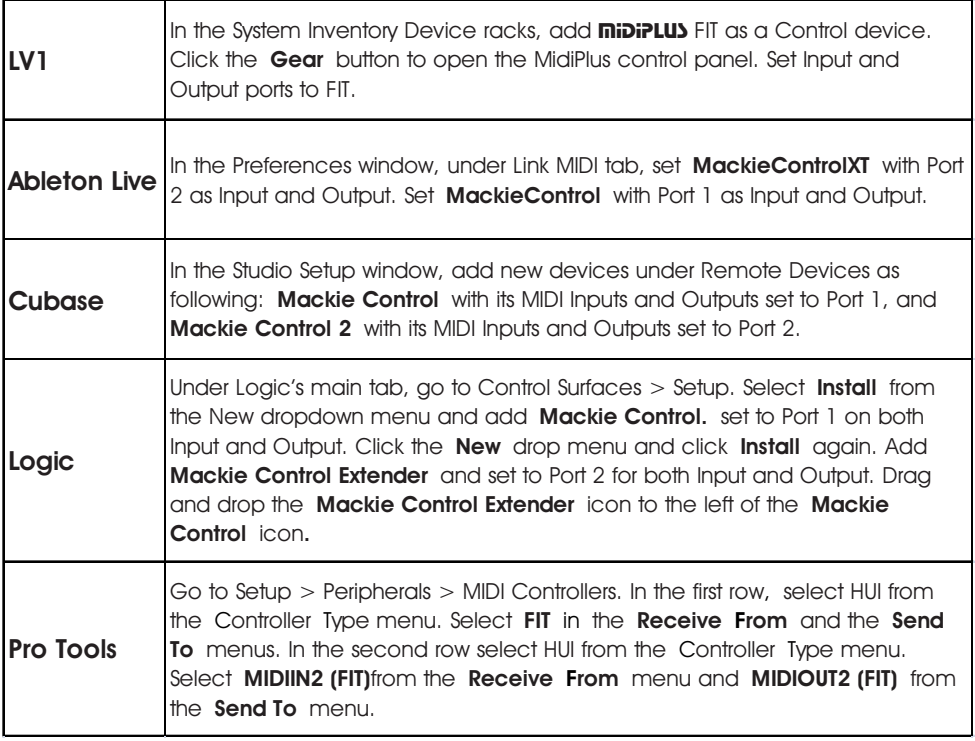

# **FRONT PANEL**

The functions of the knobs and buttons on the FIT will vary depending on which software application is being utilized, the labels for the buttons and controls are specific to Waves eMotion Lv1.

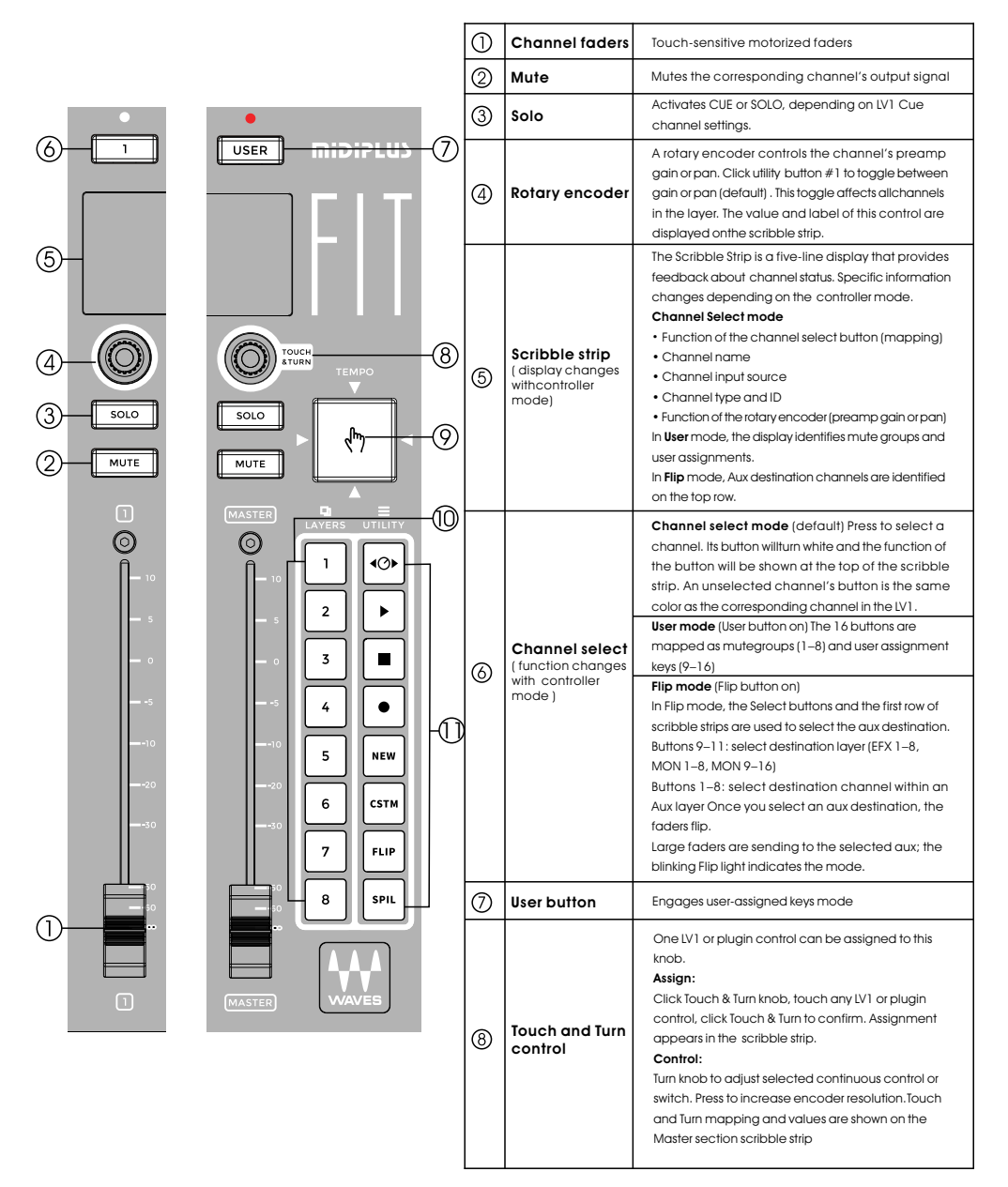

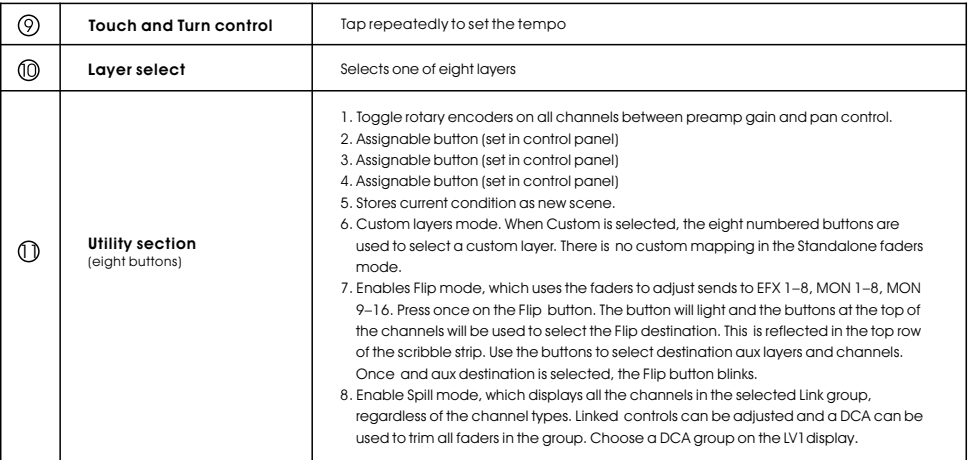

#### **REAR PANEL**

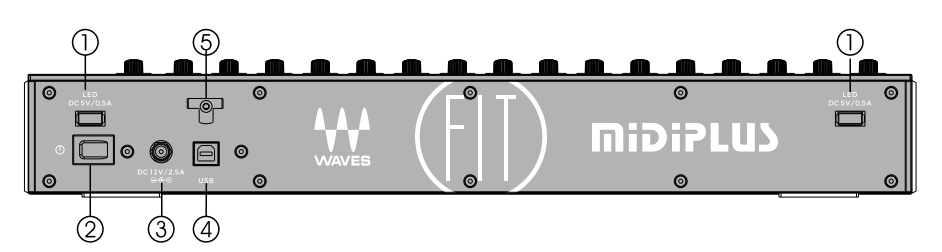

- 1. USB LED Port: Supply DC 5V/0.5A output for USB LED light
- 2. Power Switch: Power the unit on or off
- 3. Power Connector: Connect to the power supply provide by MIDIPLUS (DC 12V/2.5A)
- 4. USB Port: Connect to your computer to control your Wave eMotion LV1 or DAW.
- 5. Cable Tie: Wind the power supply's cable through one or both hooks to fixed the cable.

## **RACK MOUNTING**

Before rack mounting, you must replace the 2 side panels with the included Rack mounting side panels, then use an equipment rack that is 19-inches wide (482.6 mm) and rated for the total weight of your equipment. Use a minimum of (4) 10/32 threaded screws per rack mounted device.

Step 1: Remove the 2 side panels

Step 2: Install the 2 rack mounting side panels

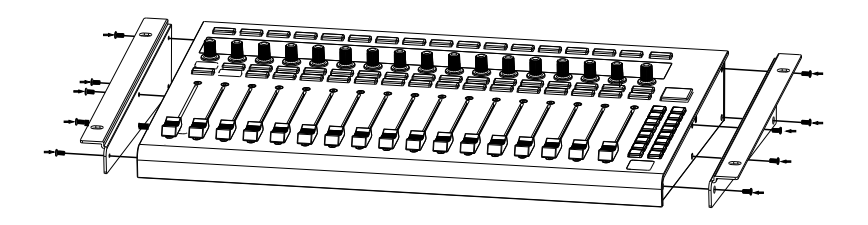

#### Waves eMotion LV1 Configuration

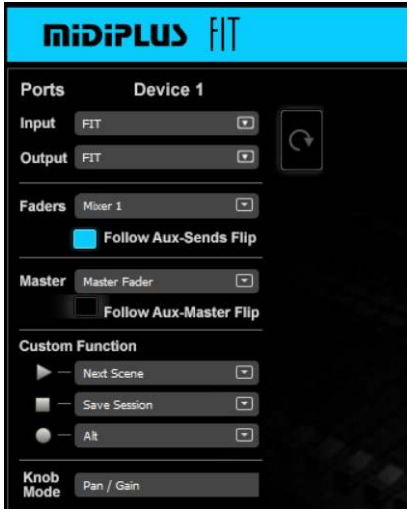

1. In the System Inventory page, select the FIT controller from the Controls drop-down menu.

2. Click on the Gear symbol to access the MIDIPLUS FIT control panel.

3. Choose input and output ports from the drop-down menus.

4. Select which LV1 mixer (Mixer 1 or Mixer 2) will be controlled by the **mibiPLUS** FIT faders. When "Standalone" is selected, there is no correlation between the layer selected by the controller and the layer selected in the Mixer window.

5. In the eMotion LV1 "Sends on Faders"

mixer mode, the channel faders control the level of the aux send, not the channel itself. Select " Follow Aux- Sends Flip " to enable controller faders to follow this behavior.

6. Use the three "Custom Function"drop-down menus to assign actions to the controller's Record, Stop, and Play buttons. By default, these three buttons are assigned to Next Scene,Save Session, and Alt. With the dropdown menus you can assign many other functions tothe buttons. 7. The "Knob Mode" maps the rotary encoder knobs to either pan or gain control.

## **Specifications**

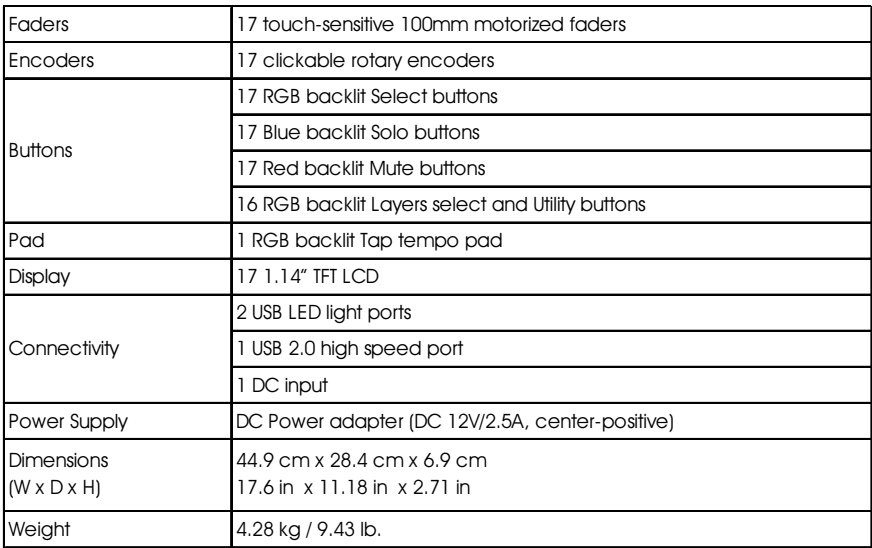

#### **TROUBLESHOOTING**

#### Problem: No power.

- Make sure the AC outlet is alive, you can plug in a lamp to check it.  $\mathbf{1}$ .
- $2<sub>1</sub>$ Is the power supply connected to FIT correctly?
- Verify that the power switch is turned on.  $3<sub>1</sub>$

#### Problem: Can't control my DAW application.

- $\mathbf{1}$ . Make sure the USB cable is connected and the power is turned on.
- $\mathcal{P}$ Make sure you have chosen the right mode of operation for your daw. for details please see the "Changing The Mode" chapter.
- 3. Quit and restart your DAW application.
- 4. Go to "Control Surface Setup" of you DAW (Logic Pro, for example), install or add a "Mackie Control" device, then choose "FIT" in the Input and Output Ports.

#### Problem: Can't control Waves eMotion LV1.

- $\mathbf{1}$ . Make sure the USB cable is connected and the power is turned on.
- Verify that the FIT is in the LV1 mode. Please see the previous chapter  $2.$ "Changing the mode" for details.
- Make sure you have configured your LV1 as the previous chapter  $3<sub>1</sub>$ "Configure in Waves eMotion LV1".

If you still haven't found a solution to your problem, you may visit www.midiplus.com and contact us for technical support.

### **APPENDIX A: LV1 and Mackie Control Mapping**

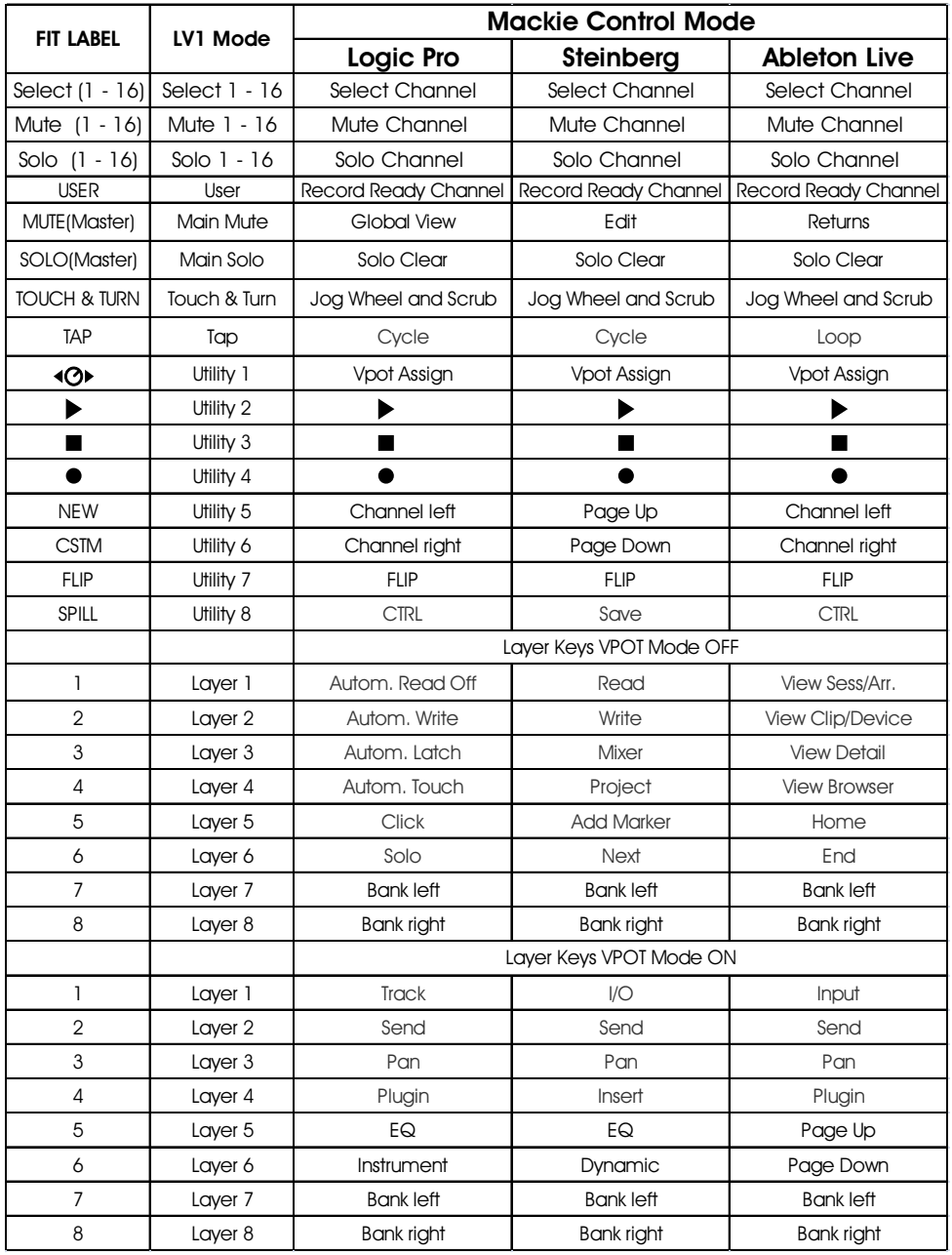

### **APPENDIX B: HUI Mapping**

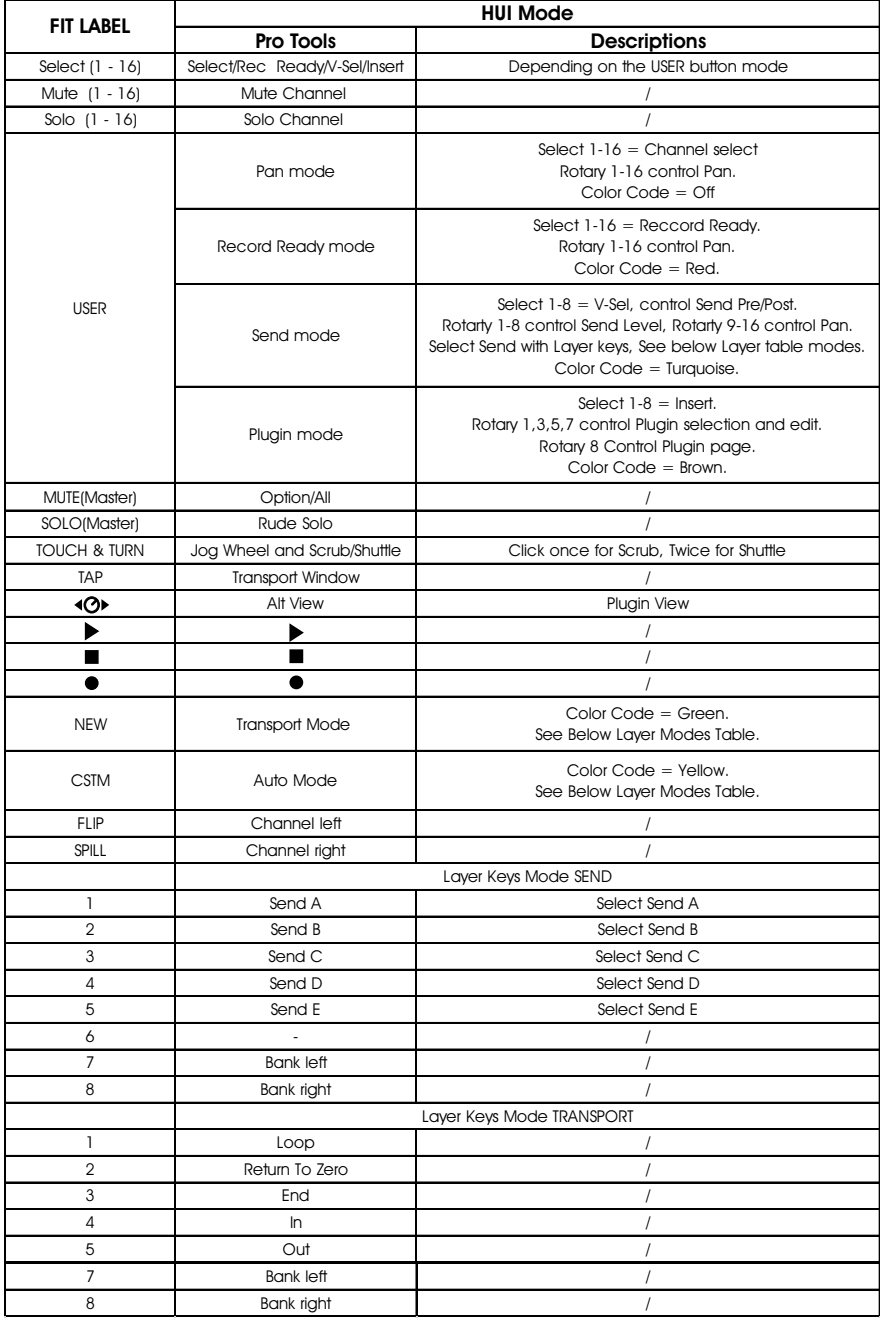

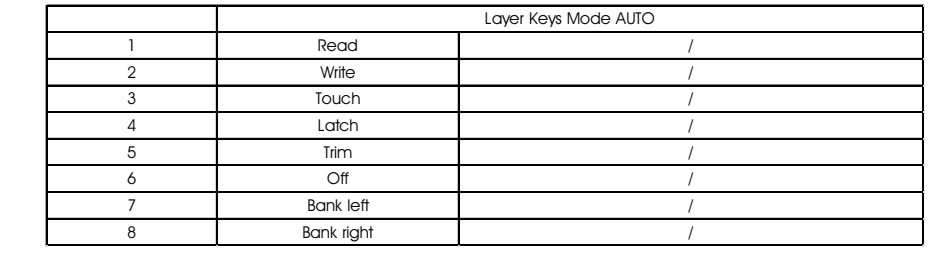

FCCEX